**SONY** 

4-433-536-**21**(1) (BS)

© 2012 Sony Corporation

## 1 **Instaliranje zvučnika**

# 2 **Povezivanje zvučnika**

## STR-DA5800ES

#### Vodič za brzo postavljanje

 Ovaj Vodič za brzo postavljanje vas vodi kroz povezivanje zvučnika, subwoofera, monitora i Blu-ray Disc plejera da biste mogli uživati u višekanalnom surround zvuku. Za više detalja pogledajte uputstva za upotrebu koja ste dobili uz prijemnik.

- 
- Prednji lijevi zvučnik
- **B** Prednji desni zvučnik
- C Centralni zvučnik
- Lijevi surround zvučnik
- Desni surround zvučnik
- Stražnji lijevi surround zvučnik
- **G** Stražnji desni surround zvučnik
- Lijevi visoki zvučnik
- Desni visoki zvučnik
- **J** Subwoofer

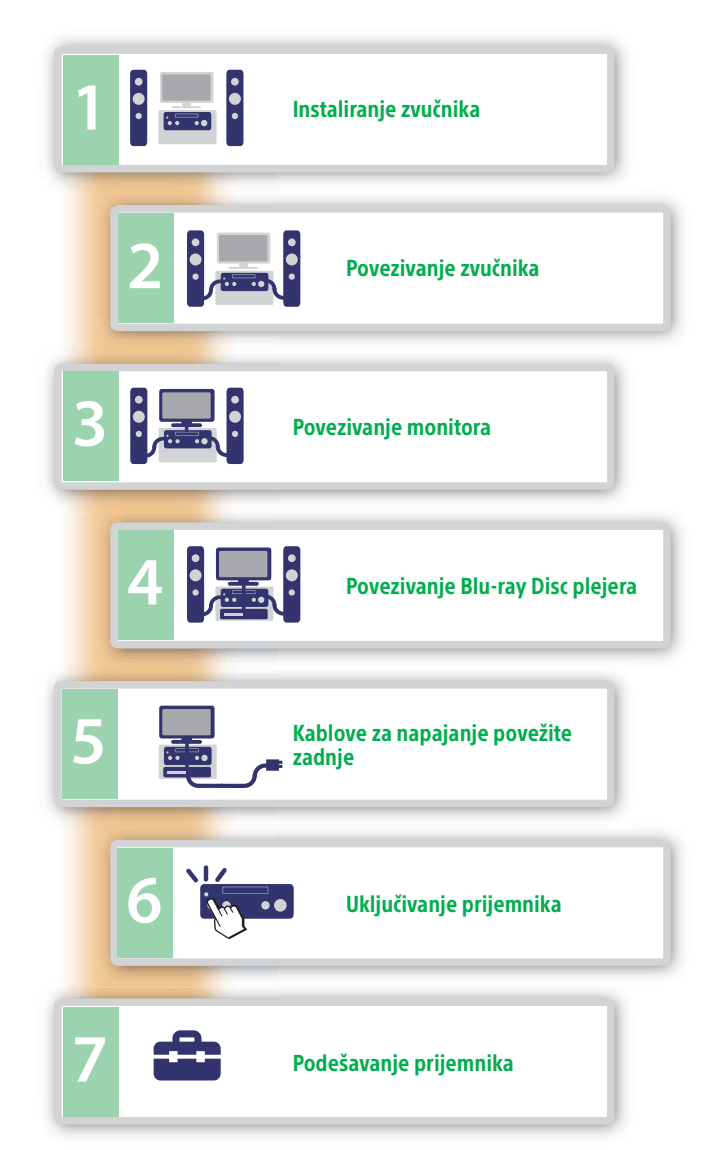

Na slici s lijeve strane je prikazan primjer 9.1-kanalnog sistema zvučnika s 9 zvučnika (prednji, prednji visoki, surround, stražnji surround i centralni zvučnici) i jednim subwooferom. Na slici s desne strane je prikazan primjer 7.1-kanalnog sistema zvučnika sa 7 zvučnika (prednji, surround, stražnji surround i centralni zvučnici) i jednim subwooferom.

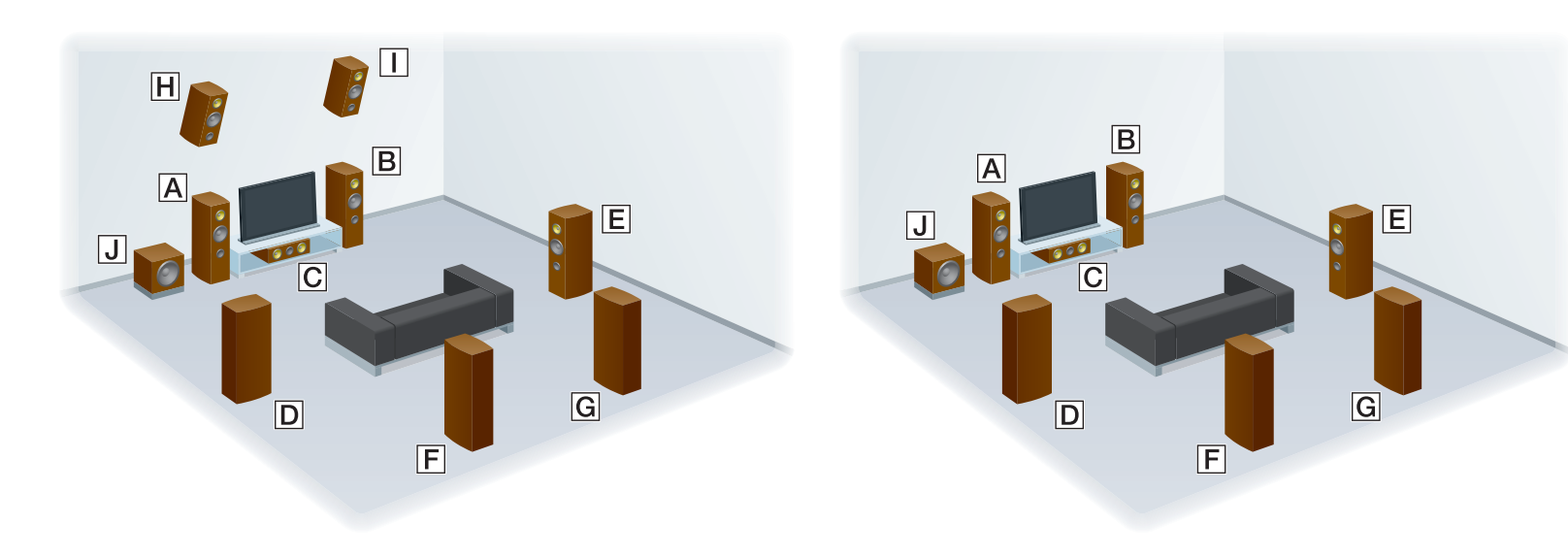

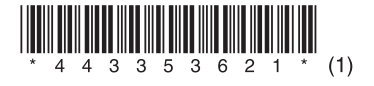

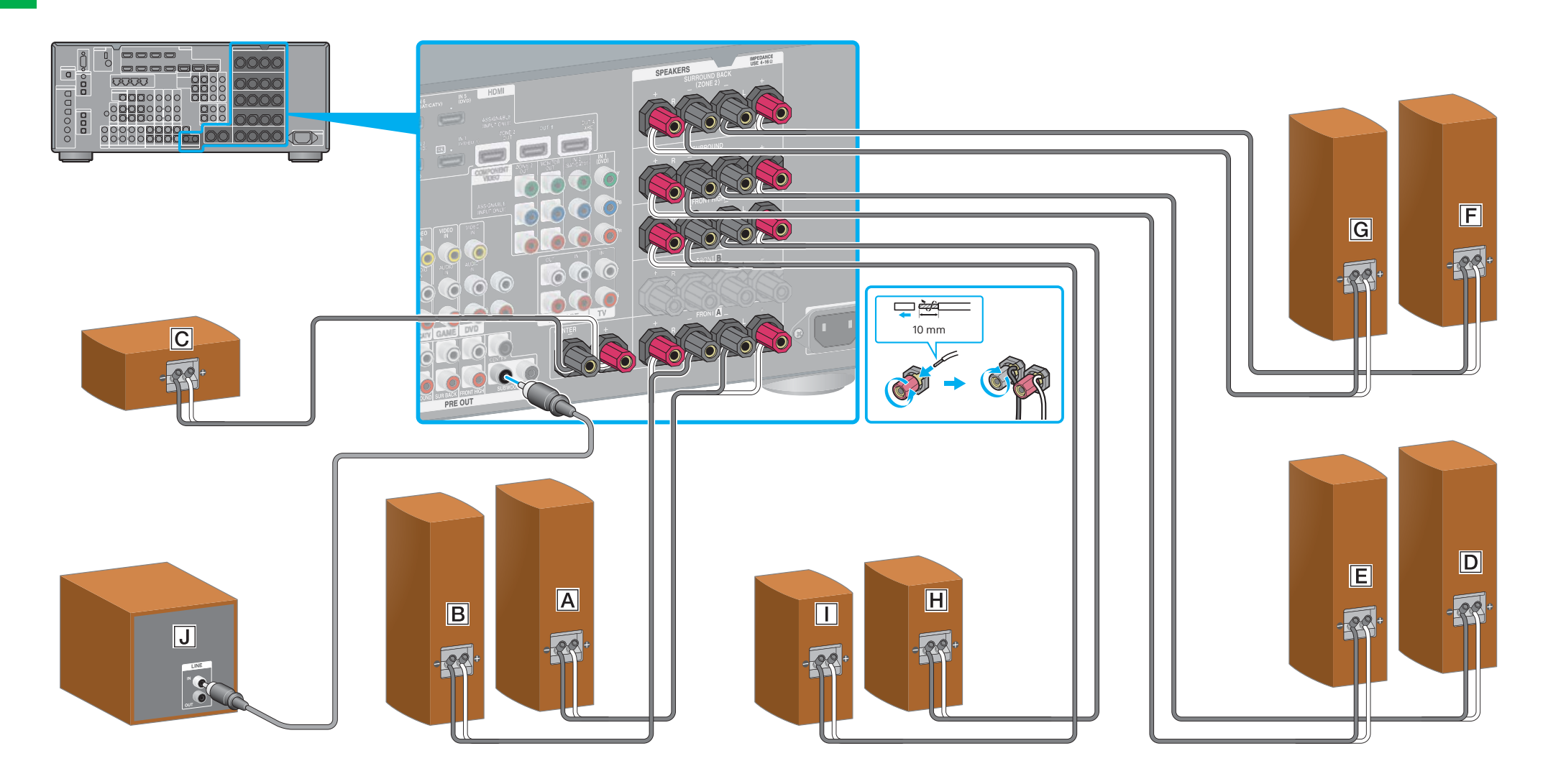

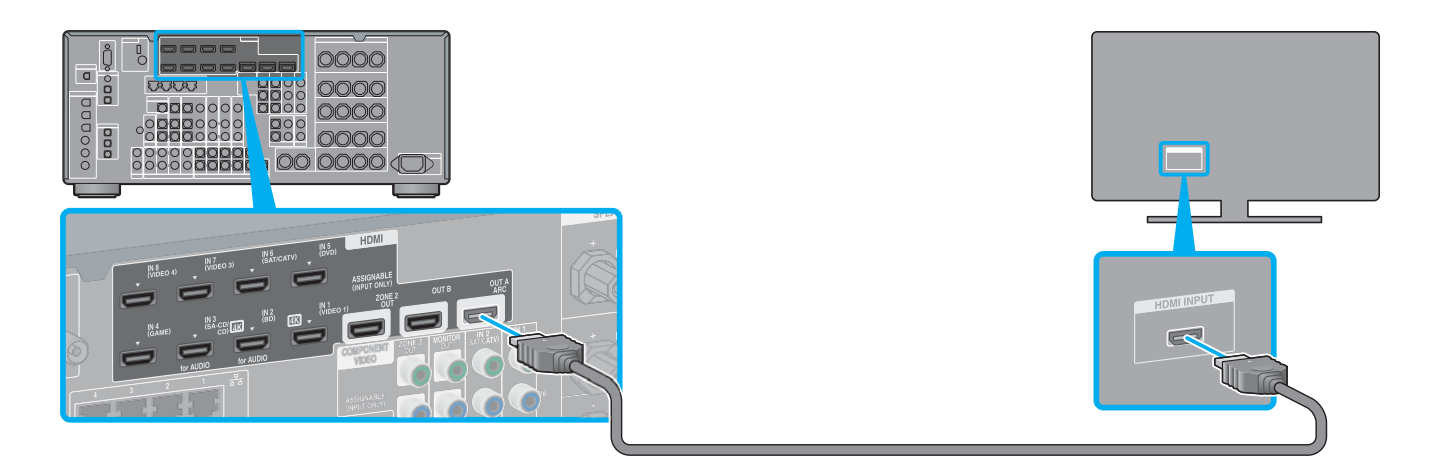

#### 4 **Povezivanje Blu-ray Disc plejera**

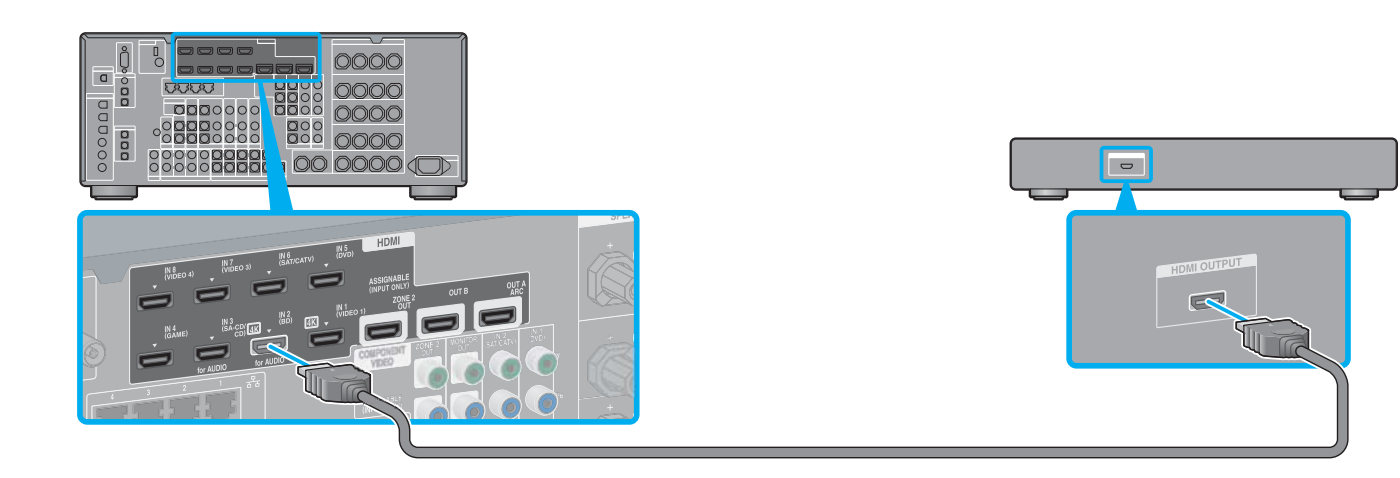

## 5 **Kablove za napajanje povežite zadnje**

## 6 **Uključivanje prijemnika**

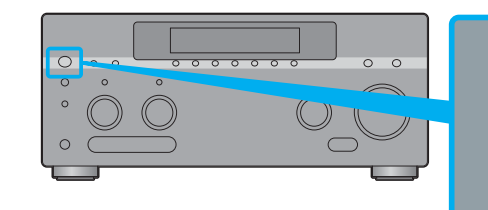

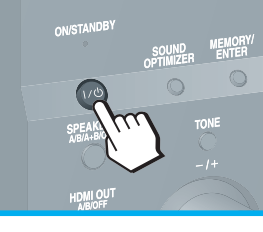

## 7 **Podešavanje prijemnika**

### **Nakon što izvršite korake 1 do 7, pokrenite reprodukciju na Blu-ray Disc plejeru.**

 $\rightarrow$ 

#### **Napomene**

 Kad počnete upravljati prijemnikom, obavezno najprije pritisnite AMP na daljinskom upravljaču. U suprotnom radnje koje zatim uslijede možda neće biti usmjerene na prijemnik.

 Postavite Blu-ray Disc plejer tako da može emitirati višekanalne audio signale. Za Sony Blu-ray Disc plejer provjerite da li su funkcije "Audio (HDMI)", "DSD Output Mode", "Dolby Digital/DTS", "Dolby Digital" i "DTS" postavljene na "Auto", "On", "Bitstream", "Dolby Digital," i "DTS," (od 1. 8. 2012.).

### **Možete uživati u sadržaju internetskog videa zahvaljujući prijemniku.**

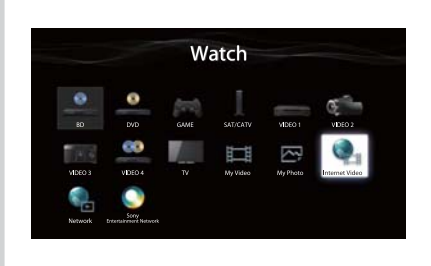

 Nakon što izvršite sva povezivanja i podesite postavke kao što je prethodno opisano, ako povežete prijemnik s usmjerivačem putem LAN kabla, možete uživati

Za više detalja o povezivanju LAN kabla pogledajte "5: Povezivanje na mrežu"

u internetskom videu i odabirati sadržaj koji želite. u uputstvima za upotrebu koje ste dobili s prijemnikom. Za detalje o upotrebi

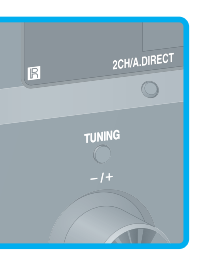

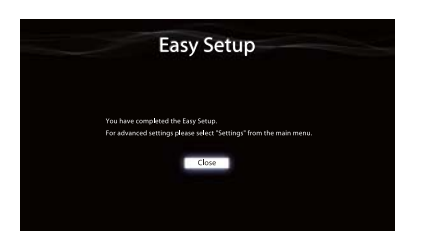

pogledajte "Internetski video" u uputstvima za upotrebu koje ste dobili s prijemnikom.

Prebacite ulaz TV-a u ulaz na koji je priključen prijemnik. Kad prvi put uključite prijemnik, na TV-u se prikazuje ekran Licencnog ugovora s krajnjim korisnikom (EULA). Dajte pristanak na ugovor EULA da biste prešli na ekran Easy Setup, a zatim i postavili prijemnik u skladu s uputstvima na ekranu Easy Setup.

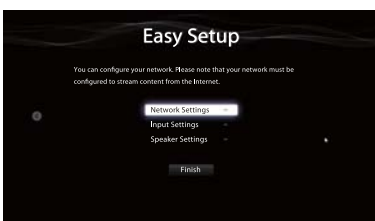

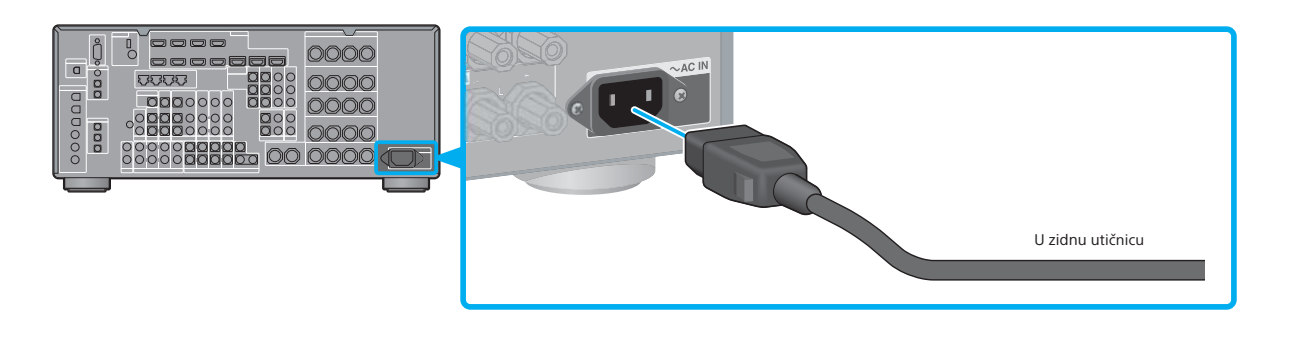